# **Exercise 3: Practice with Linking & Troubleshooting**

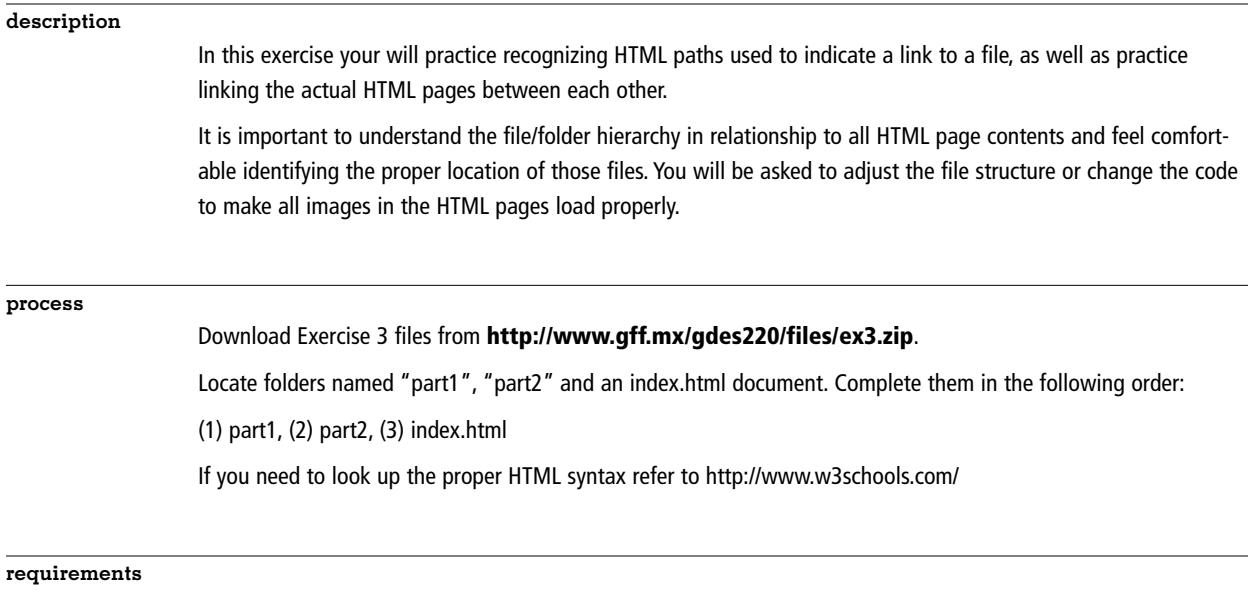

#### PART 1 - ALTERING THE FILE STRUCTURE

Locate the html page in the part1 folder. Look at the code carefully and create folders/subfolders so that the paths to this file become correct, and images show up properly.

DO NOT use the "update links" Dreamweaver function. If prompted, choose "NO."

## DO NOT CHANGE THE CODE.

## PART 2 — ALTERING THE CODE

Locate the html page in the part2 folder. Look at the code carefully and the folder structure and adjust the HTML code so that all images show up properly.

DO NOT use the "update links" Dreamweaver function. If prompted, choose "NO."

DO NOT CHANGE, CREATE, OR RENAME FOLDERS OR FILES. ALL CHANGES MUST BE IN THE CODE.

#### PART 3 — LINKING

Create two text links in index.html: one leading to the HTML page in the part1 folder in the same browser window, and another leading to the HTML page from part2 in a new browser window.

### **submission**

Upload all three parts to your space on www.gff.mx/gdes220 in a folder called "ex3".

Post a working link to our Slack 'Submissions' channel by the beginning of next class.

You must follow all directions on this sheet, including these exact submission directions, to receive full credit for the exercise.